1 / 3

Smart Screen の影響について

2016.5.20 RFnetworks Corporation

ホームページからのダウンロード時およびインストーラの実行時に Smart Screen による警告が表示され ることがあります。

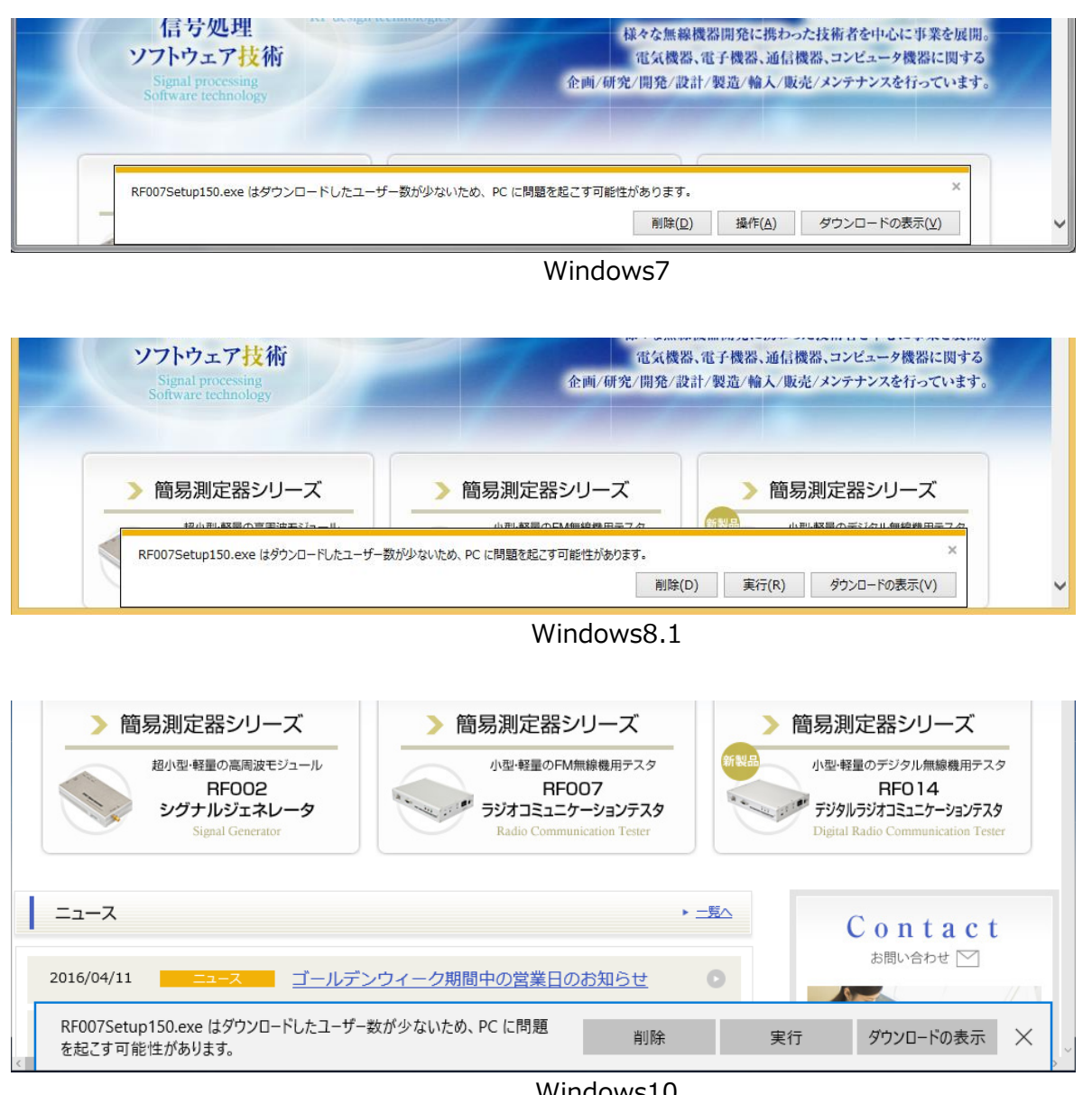

Windows10

上図のようなメッセージが表示された場合は、「操作」または「実行」ボタンを押してください。

 $2/3$ 

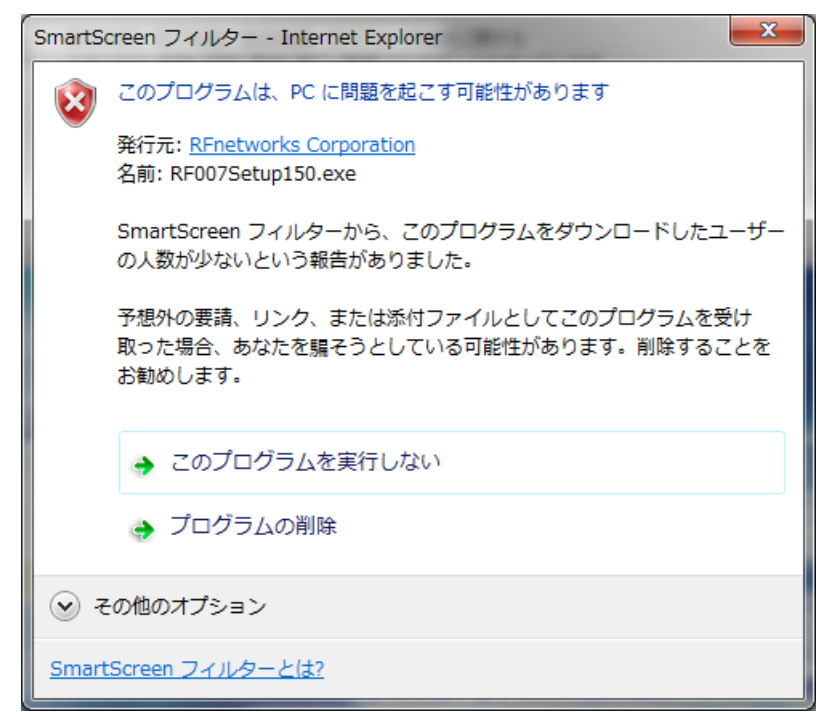

Windows7 で、上図のようなダイアログが表示された場合は、「その他のオプション」を押してください。

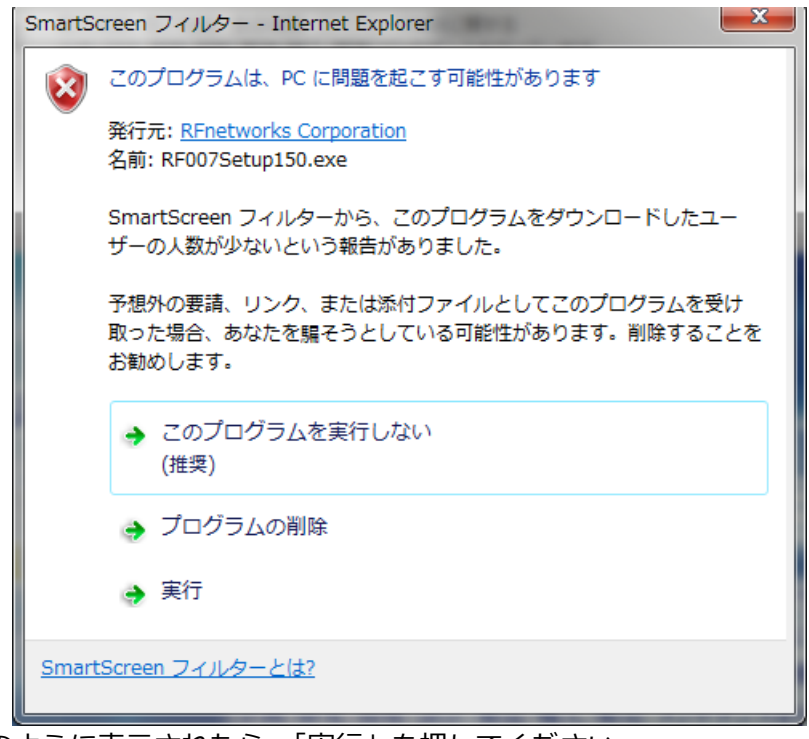

このように表示されたら、「実行」を押してください。

3 / 3

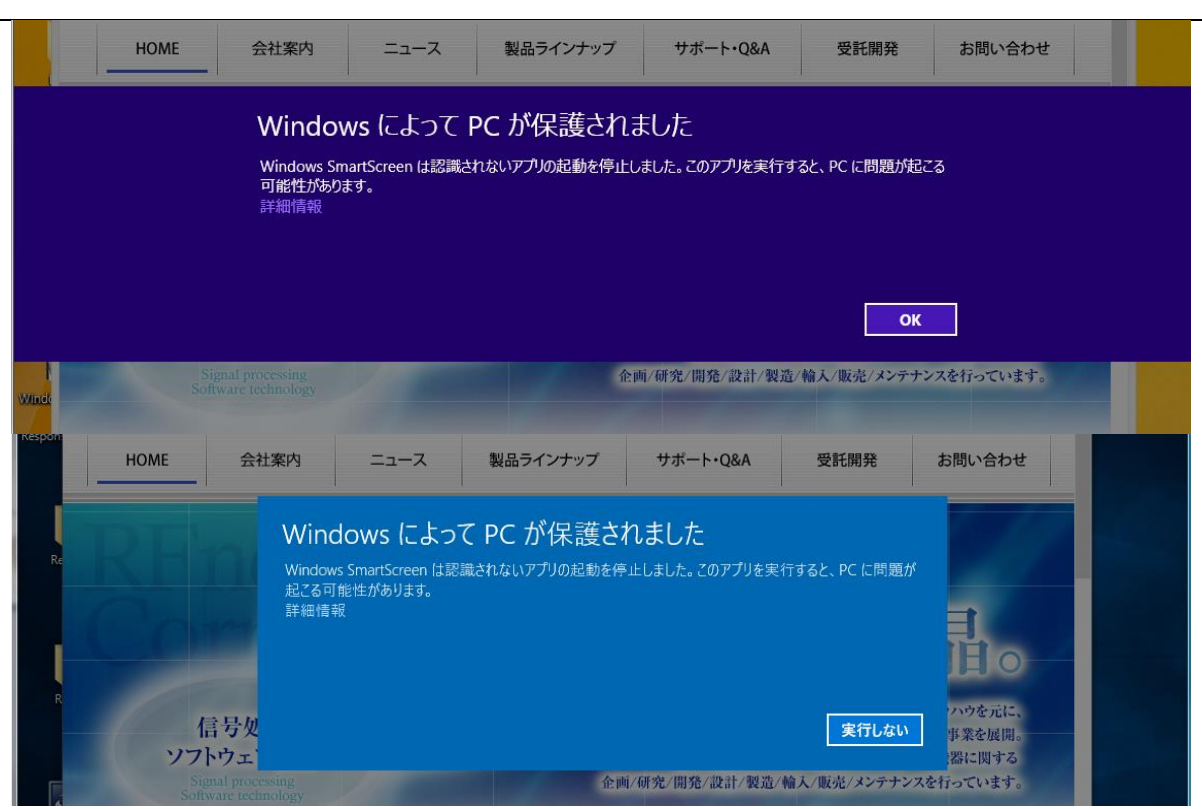

Windows8.1 や Windows10 で上図のようなメッセージが表示された場合は、「詳細情報」を 押してください。

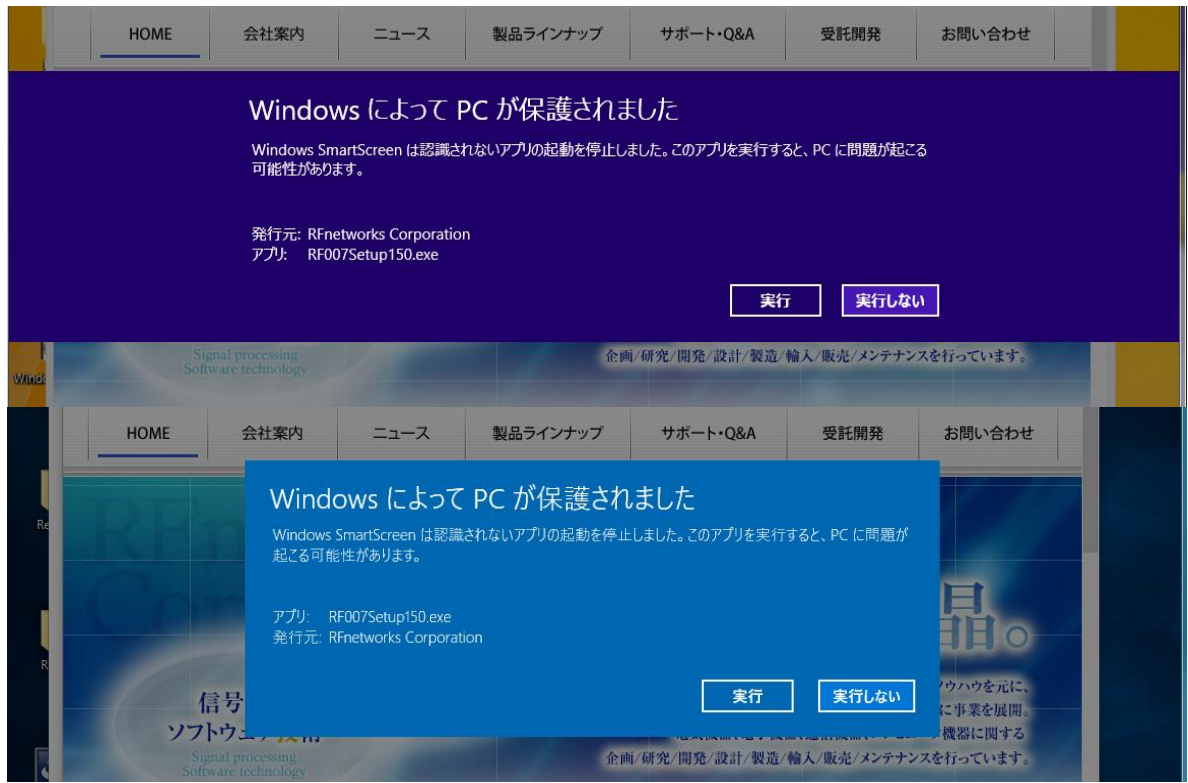

このように表示されたら、「実行」を押してください。